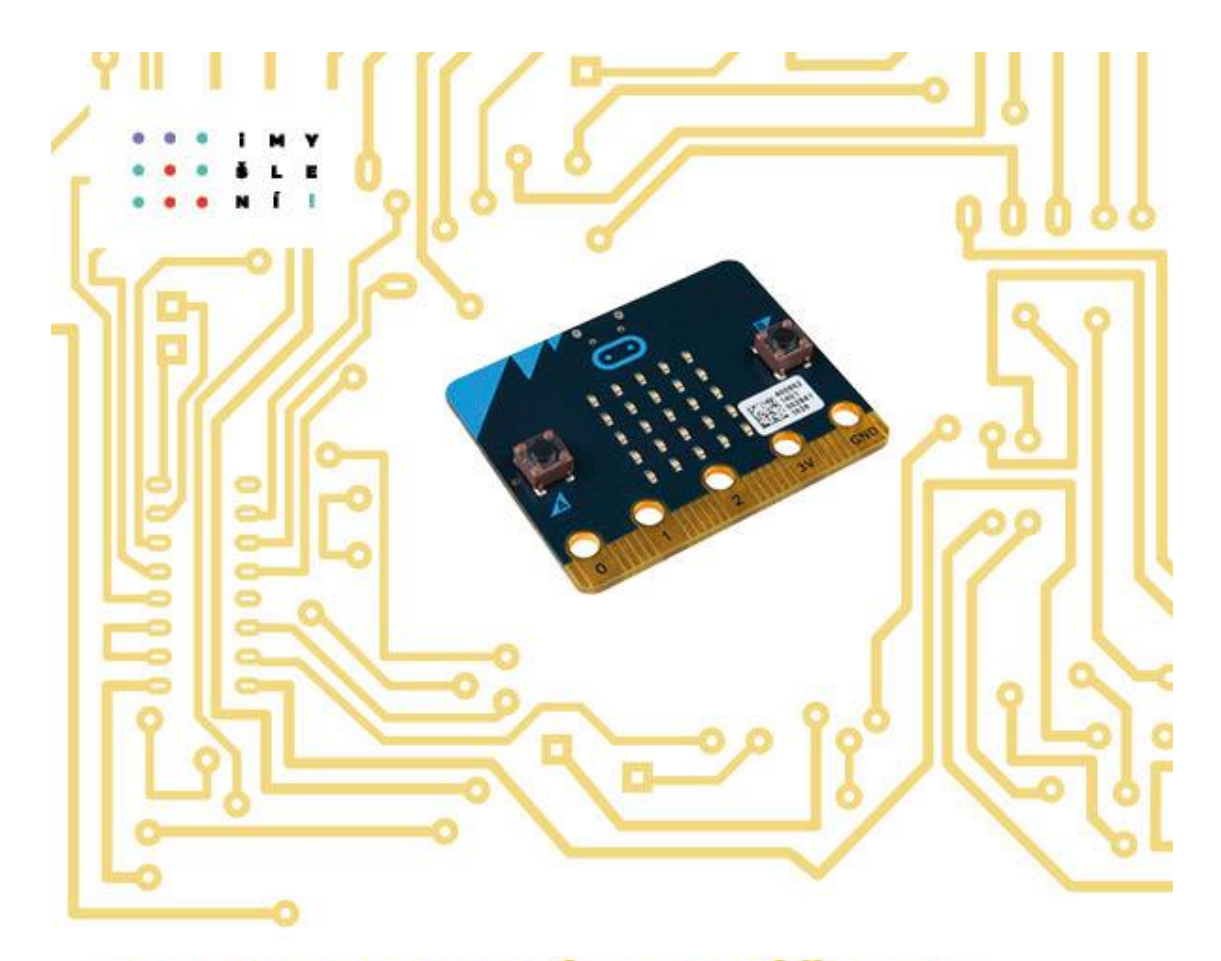

### ROBOTIKA PRO ZÁKLADNÍ ŠKOLY: **PROGRAMUJEME MICRO:BIT POMOCÍ MAKECODE**

Jiří Pech Jan Pršala Jiří Vaníček Milan Novák

# PRACOVNÍ LISTY PRO ŽÁKY

### 1. VÝPIS NA LED DISPLEJ

#### **1. úkol**

Poskládejte v prostředí *MakeCode* ([\(https://makecode.microbit.org/\)](https://makecode.microbit.org/) svůj první program:

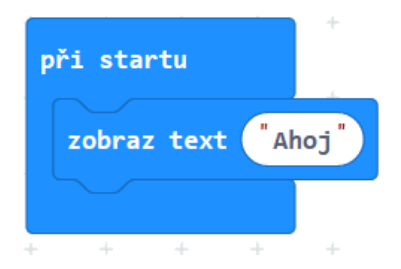

Prohlédněte si jej vlevo na simulátoru.

Program poté uložte do souboru. Připojte k počítači micro:bit a podle pokynů od učitele soubor zkopírujte do micro:bitu (odešlete na micro:bit). Vyzkoušejte.

#### **2. úkol**

Napište své jméno na displej tak, že nebude přejíždět po displeji, ale jednotlivá písmena se budou střídat. V blocích zobraz text použijte jako parametr jen jedno písmeno.

Pokud si nevíte rady, zkuste nejprve zobrazit na displeji jenom jedno písmeno.

#### **3. úkol**

Poskládejte následující scénář. Jaký je rozdíl mezi ním a scénářem z 1. úkolu? Vysvětlete.

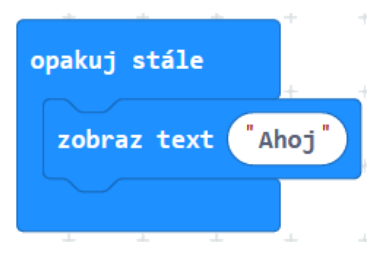

#### **4. úkol**

Sestavte program, který na micro:bitu postupně vypíše čísla od 0 do 9. Použijte blok opakuj 10 krát.

#### **5. úkol**

Sestavte program, který na micro:bitu postupně vypíše čísla od 0 do 9. Nyní ale využijte blok dokud.

#### **6. úkol**

Pomocí opakování postupně vypište na displej sudá čísla menší než 8.

#### **7. úkol**

Vypište všechna lichá čísla větší než 0 a menší než 10 od největšího po nejmenší.

Sestavte program, který pomocí bloku ukaž ikonu zobrazí na displeji několik obrázků, a nakonec displej zhasne. Pro delší dobu zobrazení obrázků použijte blok čekej.

#### **9. úkol**

Vytvořte si vlastní obrázek pomocí bloku ukaž tvar. Dále vytvořte jeho inverzi (budou svítit diody, které jsou v původním obrázku rozsvíceny a naopak, viz obrázek). Vymyslete si svůj vlastní tvar.

Sestavte takový program, ve kterém se každý obrázek zobrazí třikrát.

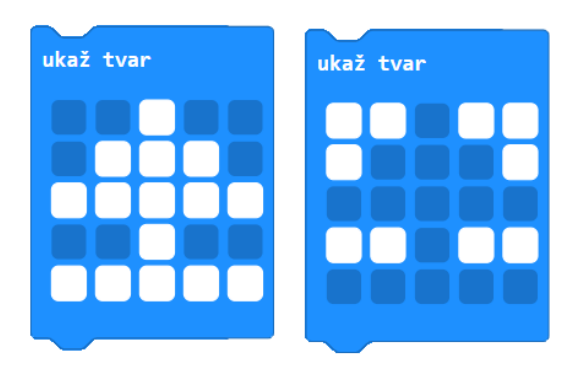

#### **10. úkol**

Vyzkoušejte, co dělá následující program:

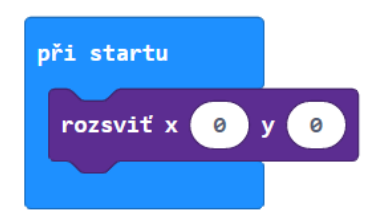

Měňte čísla parametrů u x, y a pozorujte.

Vysvětlete, co dělá blok rozsviť. Která čísla můžeme dosadit?

Nyní zkuste odhadnout, co se zobrazí na displeji po provedení tohoto kódu:

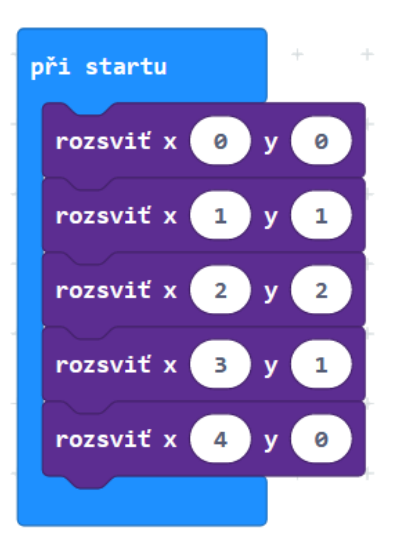

Vykreslete na displeji svůj obrázek z 9. úkolu. Zajistěte, aby se diody rozsvěcovaly postupně, jedna po druhé.

#### **12. úkol**

Postupně na displeji vykreslete první písmeno svého jména.

#### **13. úkol**

Prozkoumejte blok zhasni. Sestav scénář, který tento blok použije.

#### **14. úkol**

Pomocí bloku ukaž tvar vytvořte vlastní obrázek a ten pak postupně zhasínejte po jednotlivých bodech.

#### **15. úkol**

Na obrázku vidíš scénář, který vykreslí animaci. Navrhni svůj vlastní scénář, který vykreslí podobnou animaci podle tvé volby.

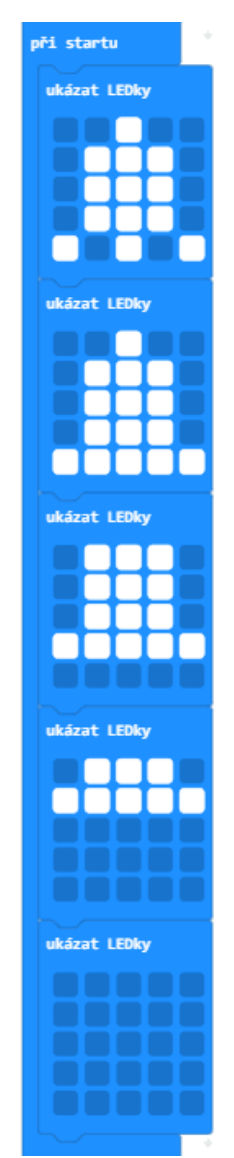

1. Výpis na LED displej

#### **16. úkol**

Jaký obrázek se rozsvítí podle tohoto scénáře?

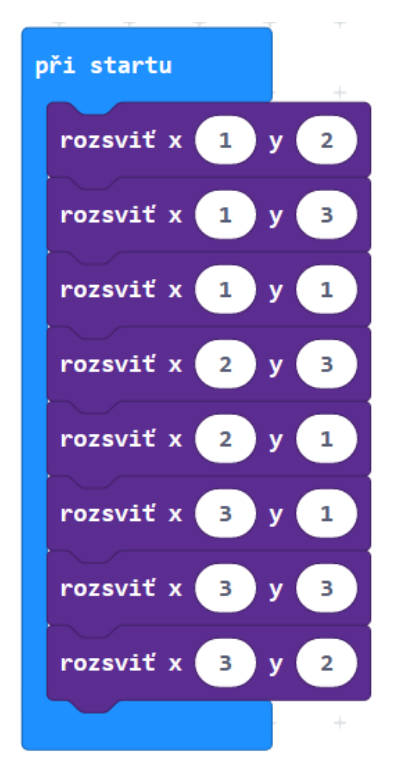

#### **17. úkol**

Vyzkoumejte, co dělá blok přepni. Zkuste určit, co dělá následující program:

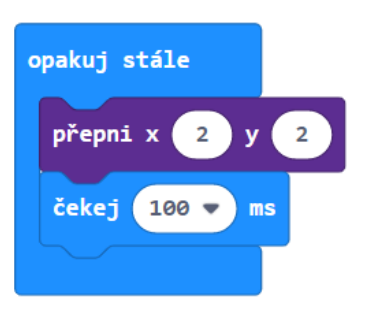

#### ⊡ **18. úkol**

Změňte smutný smajlík vytvořený blokem ukaž ikonu (obr. vlevo) na obrázek usmívajícího se smajlíka (obr. vpravo). Použijte blok přepni.

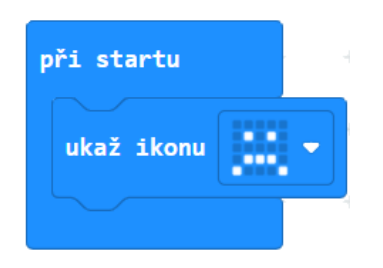

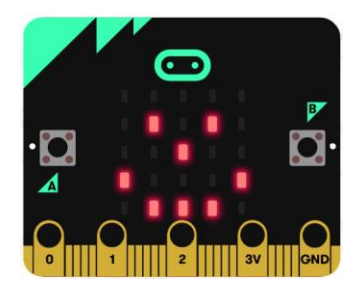

Honza vytvářel v micro:bitu obrázek šipky dolů, ale jeho scénář vytvořil šipku doprava. Opravte jeho scénář:

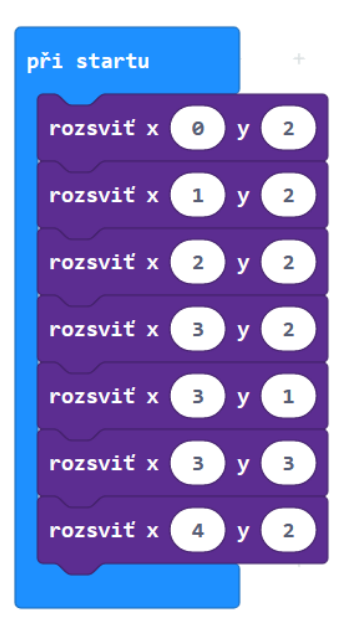

#### **20. úkol**

Aktivita bez micro:bitu. Není dovoleno bloky přepisovat do počítače.

Vyberte ten scénář, který vykreslí obrázek na displeji. Svůj výběr zdůvodněte.

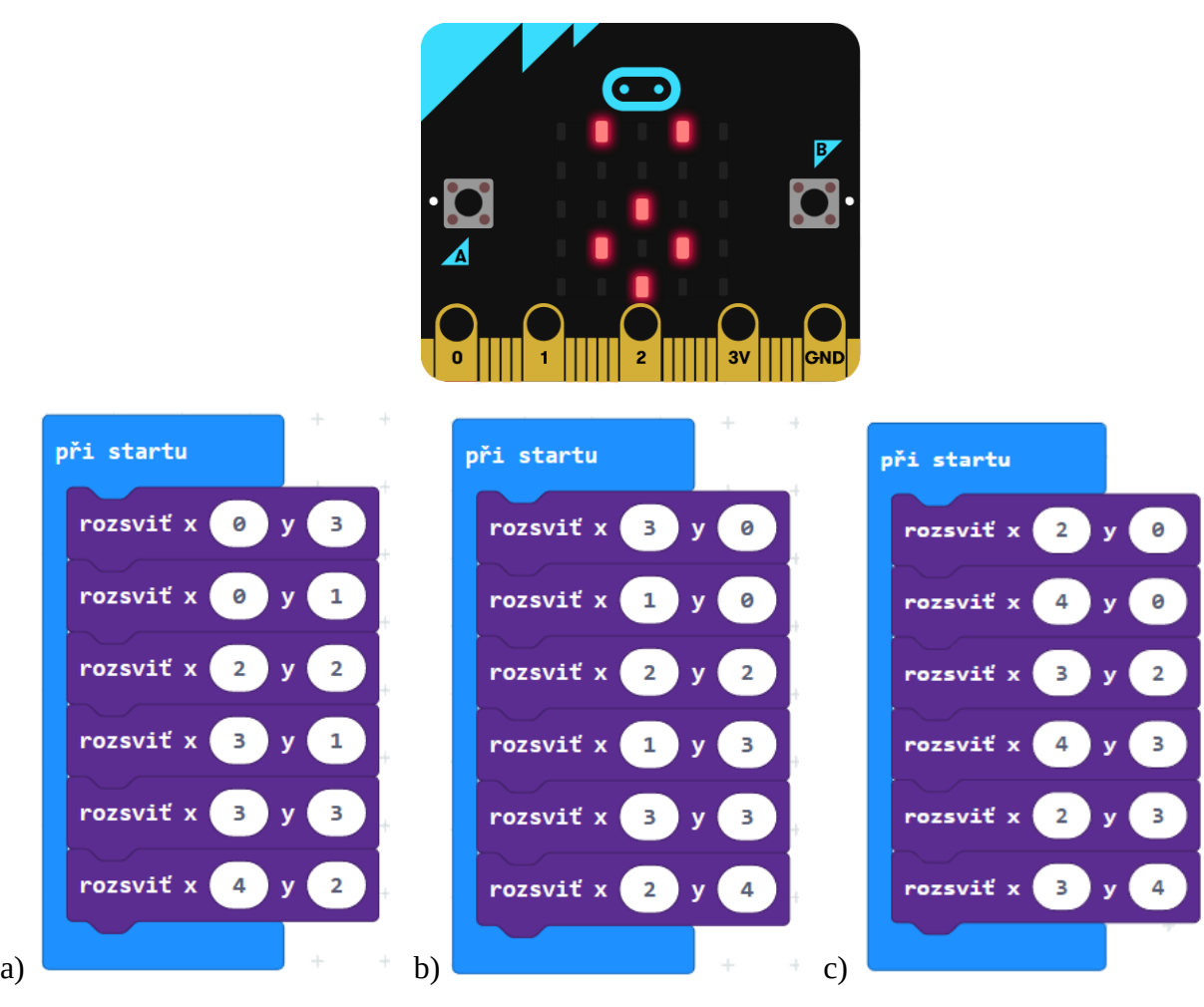

Vytvořte scénář, který postupně rozsvítí krajní diody. Měly by se rozsvěcet po směru hodinových ručiček vždy po 200 ms.

Výsledný obrázek na displeji:

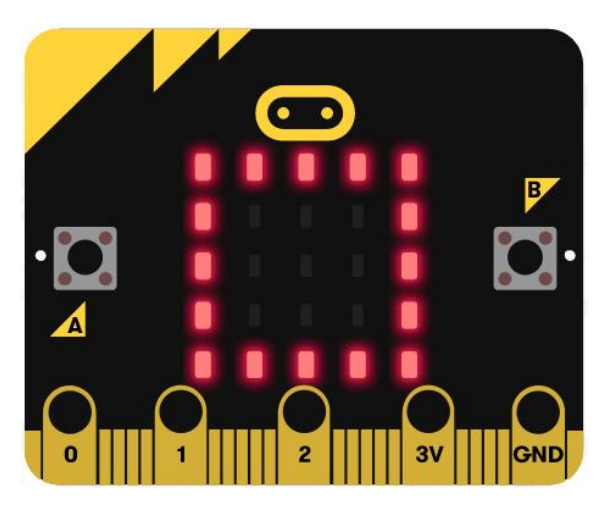

## 2. PRÁCE S TLAČÍTKY

#### **1. úkol**

Sestavte a prozkoumejte tyto scénáře. Popište, co se děje, když stiskneme tlačítka A a B na micro:bitu.

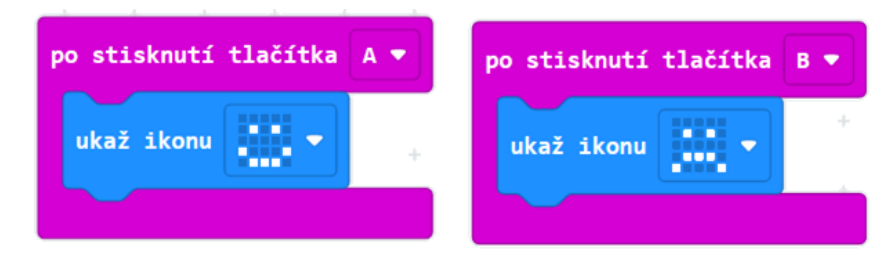

Umístěte dovnitř bloků po stisknutí i další bloky, například zobraz text.

#### **2. úkol**

Přidejte do programu další blok po stisknutí tlačítka. V jeho rozbalené nabídce vyberte třetí možnost A+B. Vyzkoušejte, jak tento blok spustit.

K čemu se tento blok hodí?

#### **3. úkol**

Vyzkoušejte, co dělá blok při zatřesení. Sestavte další scénář, který zobrazí jinou ikonu.

Kdy se tato událost dá využít?

#### **4. úkol**

Vytvořte program, který bude neustále na displeji zobrazovat, kolikrát bylo stisknuto tlačítko A.

Před vytvářením programu odpovězte na následující otázky:

- 1. Jak si bude micro:bit pamatovat, kolikrát se tlačítko stisklo?
- 2. Jak zařídit, aby na displeji svítila zapamatovaná hodnota?
- 3. Jak naprogramovat, co se stane po stisknutí tlačítka?

Nakonec přidejte scénář, který po stisknutí tlačítka B naopak jedničku odečte.

K čemu by se takto naprogramovaný micro:bit dal použít?

#### **5. úkol**

Naprogramujte postřehovou hru **Chytání písmenek**. Na micro:bitu se bude střídavě náhodně zobrazovat a zhasínat písmeno A nebo B a hráč bude muset stisknout odpovídající tlačítko, než písmeno zmizí z displeje. Za "chycené" písmenko se hráči přičte bod. Hra skončí po daném počtu opakování. Dobu zobrazení a čekání na stisk lze při ladění hry nastavit tak, aby se hra dobře hrála (ani pomalé, ani rychlé). Na závěr může být vyhodnocení např. počtem úspěšných pokusů.

Pro volbu A nebo B použijte blok náhodné číslo ze sekce *Matematika*.

### 3. HUDBA

#### **1. úkol**

Zapojte podle pokynů učitele do micro:bitu sluchátka. Poté do micro:bitu nahrajte následující program:

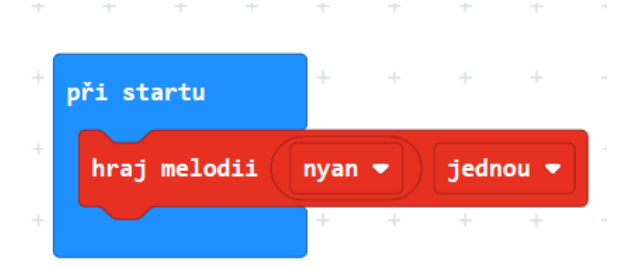

Prozkoumejte, co tento blok dělá. Jaký je rozdíl mezi možnostmi jednou, stále dokola, jednou na pozadí a stále dokola na pozadí v posledním sloupci?

#### **2. úkol**

Vytvořte takový program, který po stisknutí tlačítka A zobrazí na displeji jednu z předpřipravených ikon a přehraje nějakou melodii.

Upravte program tak, aby se po stisknutí tlačítka B zobrazila jiná ikona a přehrála jiná melodie.

#### **3. úkol**

Najděte v nabídce bloků blok přehraj melodii. Sestavte si pomocí něj vlastní melodii a přehrajte.

#### **4. úkol**

Sestavte tyto dva scénáře:

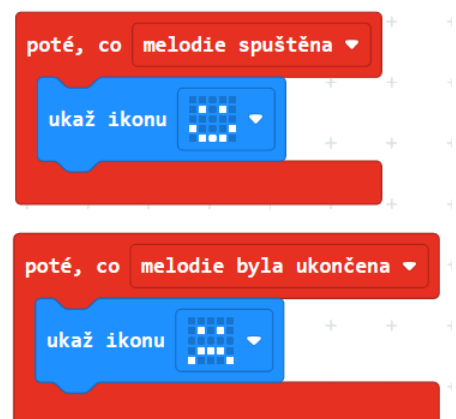

Co dělá blok poté, co? Měňte podmínky a zjistěte, jak se mění chování micro:bitu.

#### **5. úkol**

Se znalostmi z předchozích úkolů sestavte program, který přehraje kratší známou melodii. Například koledu *Rolničky* nebo 1. sloku písničky *Ovčáci čtveráci*.

### 4. POLOHA

#### **1. úkol**

Prohlédněte si blok při zatřesení ze sekce *Vstup* – rozbalte jeho nabídku, prohlédněte si a zkuste odhadnout, co jednotlivé události v této nabídce znamenají.

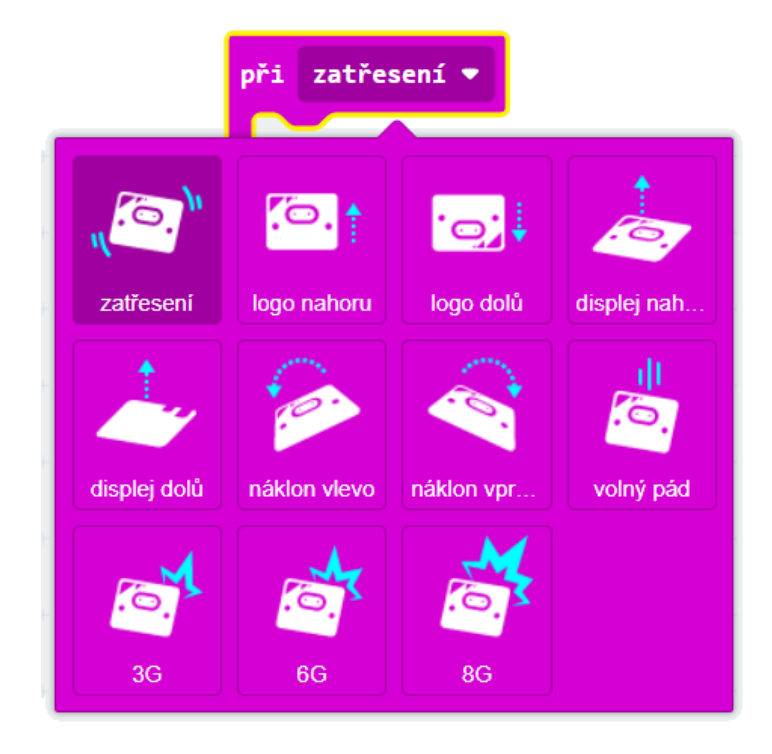

#### **2. úkol**

Sestavte program, který při naklonění micro:bitu vlevo nebo vpravo ukáže různé ikony.

#### **3. úkol**

Sestavte program, který po naklonění micro:bitu vlevo nebo vpravo ukáže šipku, která bude ukazovat nahoru, ke stropu učebny.

#### **4. úkol**

Předchozí program z 3. úkolu má nevýhodu, že šipka zůstává na displeji i tehdy, když se micro:bit vrátí do vodorovné polohy. Přidejte událost, která na displeji zobrazí smajlíka, když micro:bit leží vodorovně na stole.

#### **5. úkol**

Vytvořte program, který zobrazí veselý smajlík, když se micro:bit postaví na stůl logem nahoru (tedy dírkami dolů), a smutný smajlík, když se převrátí vzhůru nohama.

#### **6. úkol**

Otestujte další události.

Vymyslete, k čemu praktickému by se některá z událostí dala využít, a sestavte pro to program.

Vyzkoušejte následující program. Měňte dolní i horní hranici. Jak se chování scénáře změní?

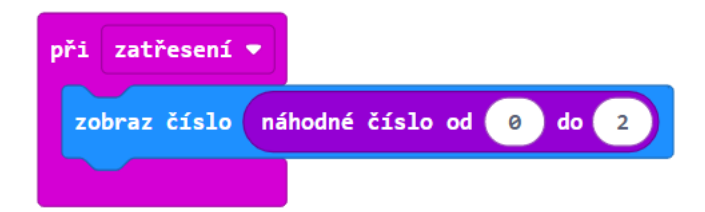

Zkoušejte opakovaně.

K čemu by se takový program mohl použít?

#### **8. úkol**

Vytvořte hru Kámen, nůžky, papír. Micro:bit bude při zatřesení náhodně zobrazovat písmeno K pro volbu kámen, N pro nůžky a P pro papír.

Pro nastavení více možností v bloku když stiskněte na tomto bloku ikonu  $\oplus$ .

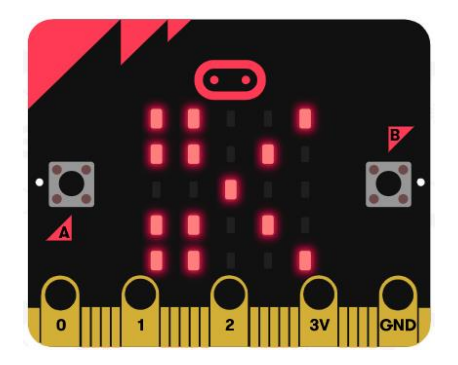

Zahrajte si hru "člověk proti micro:bitu". Jednou rukou nastavte kámen, nůžky nebo papír, druhou zatřeste micro:bitem. Vyhrál micro:bit nebo Vy?

#### **9. úkol**

Vytvořte program, který po zmáčknutí tlačítka A napíše náhodné číslo od 0 do 9. K čemu se takový program může hodit?

#### **10. úkol**

Vytvořte program, který po zmáčknutí tlačítka A vygeneruje náhodné PIN, PSČ, telefonní číslo nebo číselné heslo. Zobrazovat jej bude po číslicích a na konci displej zhasne.

#### **11. úkol**

Naučte se s pomocí učitele používat kompas.

Zjistěte, co se a v jakých hodnotách ukazuje na micro:bitu po spuštění následujícího programu.

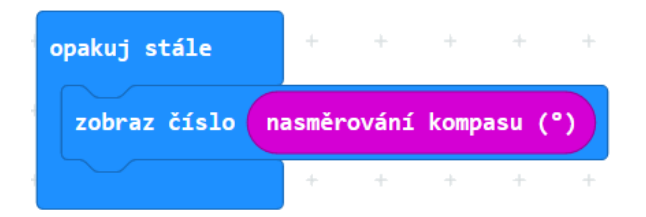

#### 4. Poloha

#### **12. úkol**

Následující obrázek ukazuje hodnoty čísel, které kompas micro:bitu udává pro světové strany.

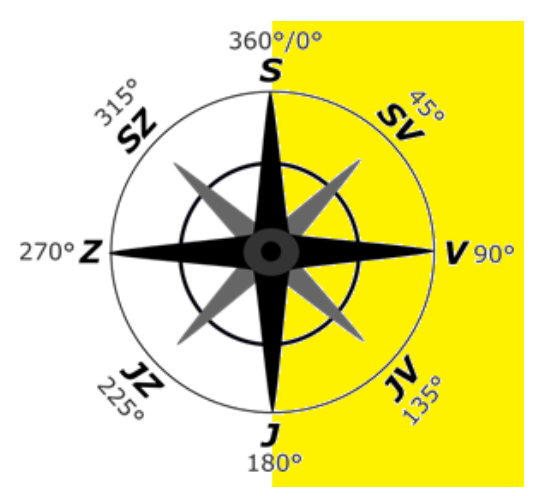

Určete, jaké hodnoty bude micro:bit ukazovat, když bude natočen více na východ než na západ (žlutě podbarveno).

#### **13. úkol**

Honza chce vytvořit program, který by na micro:bitu písmeny V, Z ukazoval, jestli jde Honza na západ nebo na východ.

Vytvořte takový program.

#### **14. úkol**

Upravte program z předchozího úkolu tak, aby micro:bit ukazoval do čtyř světových stran S, V, J, Z.

#### **15. úkol**

Prozkoumejte, co dělá blok intenzita světla ze sekce *Vstup*.

Vytvořte program, v němž bude displej stále zobrazovat hodnotu intenzity světla.

Micro:bit přenášejte a natáčejte. Jakých hodnot nabývá změřená intenzita světla? Snažte se docílit co nejnižší a co nejvyšší hodnoty.

#### **16. úkol**

Se znalostmi z předchozího úkolu vytvořte program, který rozezná noc a den.

Pomocí pokusů sami rozhodněte, jaká hraniční hodnota intenzity světla bude znamenat změnu dne v noc.

### 5. SÍŤ

#### **1. úkol**

Podle pokynů učitele si označte jeden micro:bit jako *přijímač,* a druhý jako *vysílač*. Oba budou potřebovat tento scénář. Do obou sestavte scénář, v bloku nastav skupinu rádia zadejte stejné číslo, které vám přidělí učitel:

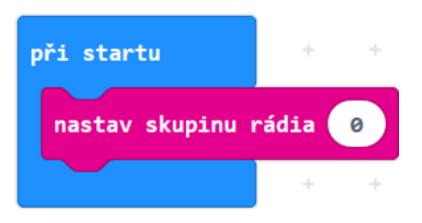

Každá skupina micro:bitů ve třídě musí mít jiné číslo. Proveďte zkoušku spojení zadáním bloků pro vysílání a příjem signálu.

Na micro:bitu označeném *vysílač* sestavte: Pro micro:bit *přijímač* sestavte scénář:

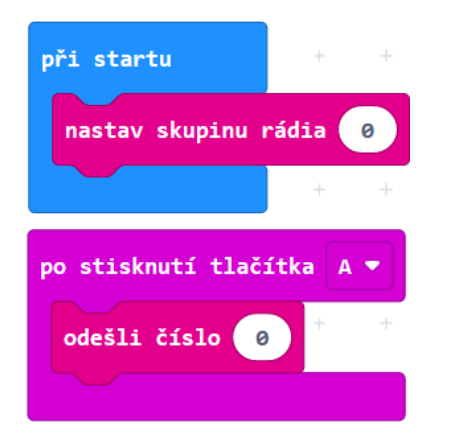

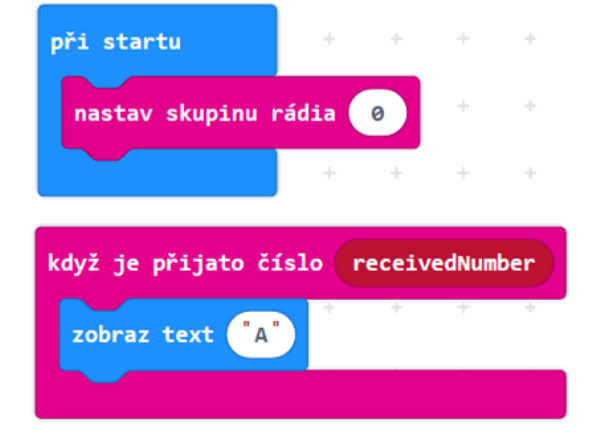

Sledujte a řekněte, co se stalo po spuštění programu.

#### **2. úkol**

Přidejte další scénáře, které zařídí, aby se po stisknutí tlačítka A na druhém micro:bitu přenesl signál na první micro:bit a zobrazilo se písmeno na displeji.

Přidejte scénář, který reaguje na zatřesení a zhasne displej.

#### **3. úkol**

Nyní vytvořte program, který z micro:bitu udělá počítadlo "na dálku".

Po stisknutí tlačítka A *vysílač* vyšle číslo. *Přijímač* po přijetí čísla přičte jedničku a zobrazí počet stisknutí na displeji.

Do *vysílače* přidejte takový scénář, díky kterému bude micro:bit vysílat při stisknutí tlačítek A, B dvě různé zprávy.

#### **5. úkol**

Vysvětlete, k čemu slouží následující scénář.

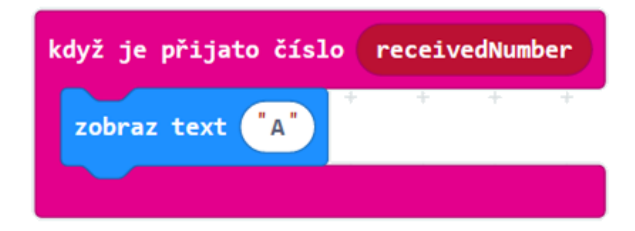

Co znamená proměnná **receivedNumber**? Jakou hodnotu obsahuje, když *vysílač* pošle číslo 1?

Scénář ve svém programu upravte tak, aby se na displeji zobrazila hodnota této proměnné **receivedNumber**.

#### **6. úkol**

Upravte program tak, aby *vysílač* vysílal náhodné číslo.

Po vyzvání učitele změňte skupinu rádia na obou micro:bitech na číslo 0.

Vyzkoušejte přes *vysílač* poslat zprávu. Co se děje?

#### **7. úkol**

Nastavte na obou micro:bitech skupinu rádia na původní číslo.

Upravte kód pro *přijímač* tak*,* aby na displej vypsal, které tlačítko bylo na vysílači stisknuto. Tedy zobrazí "A", pokud je na *vysílači* stisknuto tlačítko A, a "B" při stisku tlačítka B.

#### **8. úkol**

Najděte na internetu tabulku s Morseovou abecedou.

Vytvořte programy pro *vysílač* a *přijímač*, pomocí kterého půjde posílat zprávy zašifrované v Morseově abecedě.

Program otestujte posláním jednoho zašifrovaného písmene.

#### **9. úkol**

Učitel vám rozdá papírky se zprávou, kterou bude mít za úkol *vysílač* poslat *přijímači*.

Pokud během posílání zprávy narazíte na problém, programy upravte tak, aby k němu nedocházelo.

#### **10. úkol**

Nyní zakódujte a pošlete jednoslovnou zprávu.

Pokud během posílání zprávy narazíte na problém, programy upravte tak, aby k němu nedocházelo.

Poté pošlete víceslovnou zprávu. Znovu opravte všechny problémy, na které narazíte.

V této úloze budete mít za úkol postupně sestavit systém pro řízení ankety.

Při hlasování budete mít jeden centrální micro:bit a několik hlasovacích micro:bitů. Centrální micro:bit bude shromažďovat údaje (hlasy), poslané z hlasovacích micro:bitů. Hlasovací micro:bity budou mít všechny stejný program. Budou hlasovat tak, že se buď stiskne tlačítko A (jsem pro návrh) nebo B (jsem proti návrhu). Centrální micro:bit hlasy zaznamená, sečte a na požádání zobrazí.

Ještě, než se pustíte do programování, zamyslete se nad následující problémy:

- 1. Jak hlasovací micro:bit pozná, že už se smí hlasovat?
- 2. Jak zařídit, aby každý micro:bit mohl hlasovat pouze jednou?
- 3. Jaké různé signály se budou posílat?
- 4. Co má vlastně centrální micro:bit dělat?
- 5. Jak si centrální micro:bit bude pamatovat, kolik hlasů má každá z možností pro/proti?
- 6. Jak centrální micro:bit zobrazí výsledky hlasování?

Jejich řešení vás posune směrem k řešení úkolu.

Program sestavte buď ve skupině, nebo s pomocí učitele, a náležitě otestujte.

# 6. PŘIPOJOVÁNÍ PERIFÉRIÍ

#### **1. úkol**

Podle instrukcí učitele zapojte dva z pinů na tříbarevné diodě. Ten nejdelší připojte k pinu GND na micro:bitu a libovolný další k pinu 0. Ostatní nepřipojujte.

Vyzkoušejte následující scénáře:

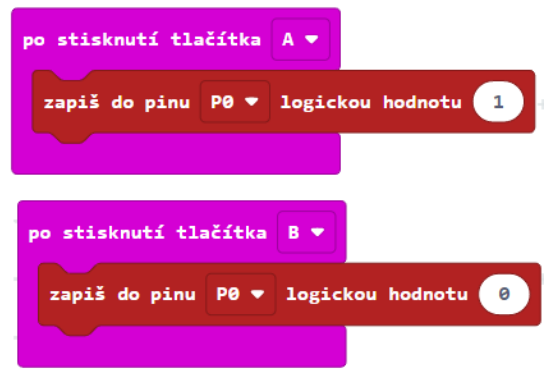

Co se stane s diodou po zmáčknutí tlačítek A a B?

Nejdelší pin na diodě nechejte, jak je, a přepojte krokosvorku u druhého pinu k jinému pinu na diodě. Spusťte program a sledujte, co se změnilo.

Nyní sestavte scénář, v němž dioda několikrát zabliká.

#### **2. úkol**

Zapojte tříbarevnou diodu k micro:bitu podle obrázku. Zem (GND) zapojte na nejdelší pin tříbarevné diody. Ostatní zapojení je doporučené. Pin 0 zapojte k samostatnému pinu diody (červená), který je na jedné straně od nejdelšího pinu diody. Oba piny z druhé strany diody zapojte tak, že pin blíže ke středu (zelená) připojíte k pinu1 a poslední pin (modrá) k pinu 2. Viz obrázek.

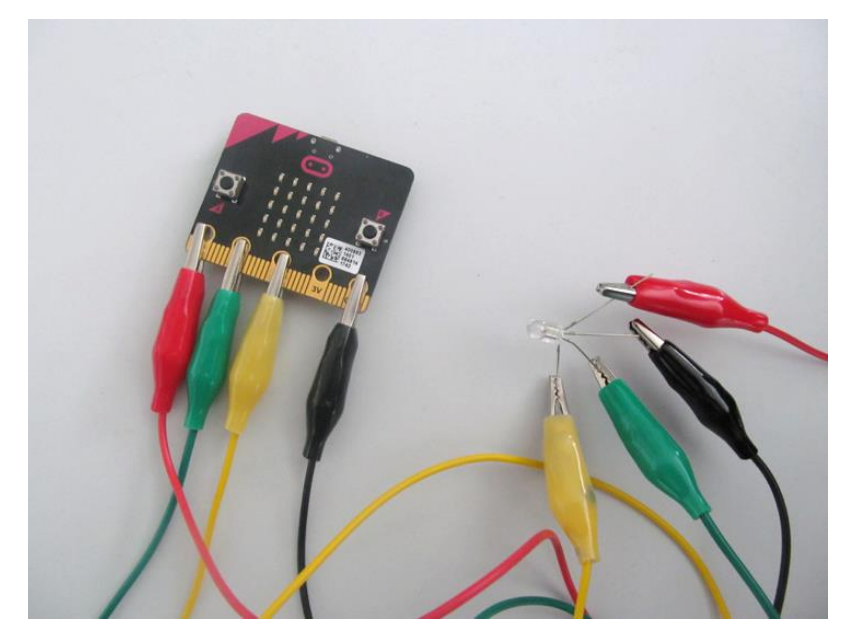

Sestavte scénář, který nejprve rozsvítí diodu na pin 0 a po jedné sekundě ji zhasne. Poté rozsvítí diodu na pin 1 (a opět ji po sekundě zhasne) a nakonec rozsvítí diodu na pin 2 a opět ji zhasne.

Vyzkoušejte následující scénář:

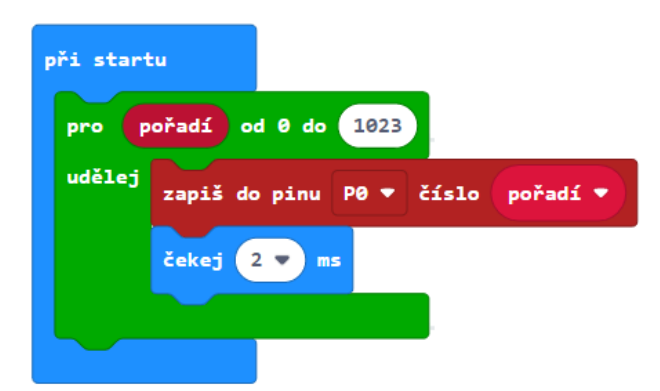

Určete, jaký je rozdíl mezi tímto zapojením a mezi zapojením z 1. úkolu?

#### **4. úkol**

Upravte scénář z předchozího úkolu, aby dioda po rozsvícení opět postupně vyhasínala.

#### **5. úkol**

Vytvořte program, který z diody udělá magickou lampu. Lampa bude náhodně střídat tři barvy. Nejdříve jednu vybere a rozsvítí, po chvíli zhasne a rozsvítí jinou barvu.

Pokud si nevíte rady, zamyslete se nad následujícími otázkami:

- 1. Jak vybrat náhodně jednu barvu?
- 2. Jak zajistit, aby program nevybral dvakrát za sebou stejnou barvu?
- 3. Jak program vybranou barvu rozsvítí?
- 4. Jak zajistit zhasnutí vybrané barvy před rozsvícením nové?
- 5. Mezi rozsvěcení a zhasínání diody musíme dát čas na čekání. Jak to udělat, aby tento čas nebyl pořád stejný?

Nyní vyrobte skutečnou lampu, například jenom jako váleček ze čtvrtky, kde jednotlivé piny prostrčíte čtvrtkou ven. Důležité je, aby se jednotlivé konektory navzájem nedotýkaly.

Program můžete rozšířit přidáním dalších barev zapnutím dvou nebo více pinů najednou.

#### 6. Připojování periferií

#### **6. úkol**

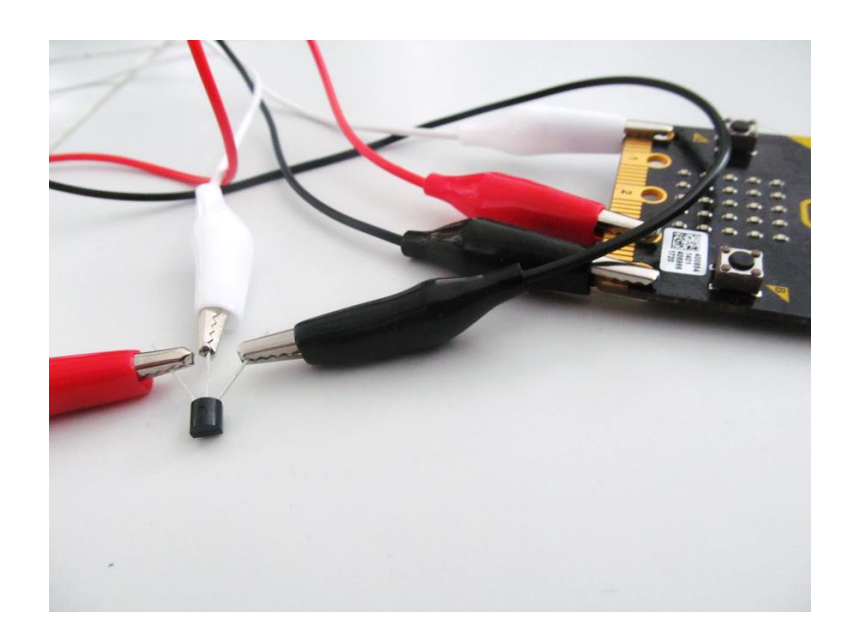

Podle obrázku a instrukcí od učitele propojte s micro:bitem teplotní čidlo.

Sestavte scénář, který podle vzorců přepočítá přečtenou hodnotu z teplotního čidla na naměřenou teplotu. Podle druhu použitého čidla mohou být hodnoty ve vzorcích odlišné – poraďte se s učitelem.

Sledujte, jaký údaj se zobrazí na displeji.

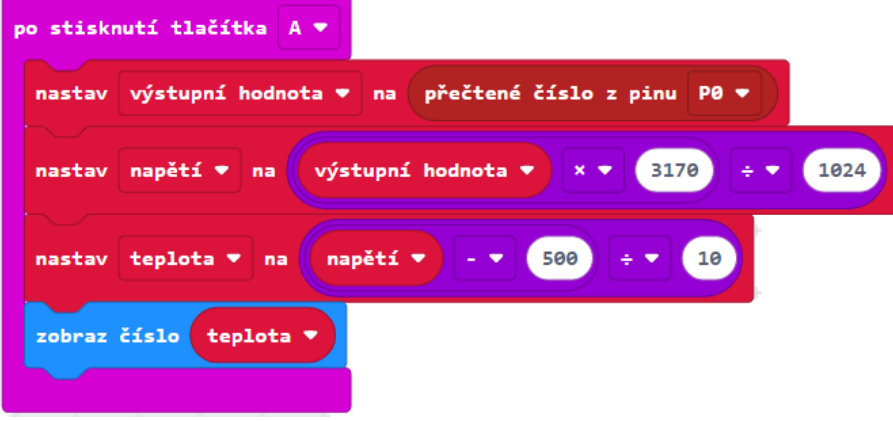

Své měření porovnejte se spolužáky.

Scénář upravte tak, že bude teplotu měřit automaticky po 10 sekundách a trvale ji zobrazovat.

#### **7. úkol**

Se zkušenostmi z předchozího úkolu vytvořte teploměr se vzdálenou sondou. Využijte dva micro:bity. Jeden bude teploměrem: bude se ovládat tlačítky a bude zobrazovat teplotu. Druhý bude sondou, bude připojen k teplotnímu čidlu a bude odesílat rádiem naměřené hodnoty do micro:bitu – teploměru.

Sestavte scénáře pro teploměr i pro sondu. Micro:bit - sondu umístěte za okno a na druhém micro:bitu uvnitř místnosti sledujte venkovní teplotu.

Signalizátor teploty na dálnici. Potřebujeme teplotní čidlo a trojbarevnou diodu.

Ze dvou micro:bitů sestavte základovou stanici a teplotní sondu. Teplotní sonda bude měřit teplotu pomocí externího čidla a pomocí rádia bude výsledky v určitém intervalu (např. 10 sekund) předávat základové stanici. Základová stanice bude zobrazovat naposledy obdrženou teplotu a podle naměřené teploty diodou signalizovat stupeň zahřátí vozovky. (např. méně než 3 °C – modrá, nebezpečí náledí, 3 °C až 20 °C – zelená, vyšší - červená).

Signalizátor teploty můžeme vyzkoušet s jinými hraničními teplotami, kterých můžeme ve třídě dosáhnout (např. 16°C, 23°C). Teplotní čidlo je možné pro vyzkoušení ohřívat a chladit, ale ne ve vodě – hrozí zkrat.

#### **9. úkol**

Závěrečný projekt - zabezpečovací zařízení.

Pomocí dvou micro:bitů sestavte zabezpečovací zařízení, které bude hlásit změnu polohy micro:bitu, změnu intenzity světla, teploty, magnetického pole apod.

Jeden micro:bit bude fungovat jako čidlo a druhý jako základová stanice.

Vyberte si z možností, na co bude čidlo reagovat:

- Teplota překročila určitou mez.
- Reaguje na změnu polohy. Např. micro:bit je umístěn na dveřích, které se otevřou, nebo je umístěn v hlídaném předmětu, který je zvednut (otočen).
- Reaguje na významnou změnu intenzity světla (rozsvíceno, zhasnuto) pomocí bloku intenzita světla.
- Reaguje na významnou změnu magnetického pole pomocí bloku magnetická síla v sekci *Vstupy*. Např. micro:bit je umístěn na dveřích, které se vzdálí od kovového rámu, nebo se od něj vzdálí magnet, umístěný v hlídaném předmětu.
- Je stisknuto tlačítko nouzový signál.

Ve všech těchto případech čidlo vyhlásí poplach (pošle signál základové stanici). Ta podle vybavení rozsvítí diody na displeji, zabliká trojbarevnou diodou nebo vyšle zvukový signál. Stiskem tlačítka na základové stanici je možné poplach odvolat.

Čidlo by se mělo pravidelně hlásit, a pokud tak neučiní (např. při poruše), měl by poplach být rovněž vyhlášen.

Můžete sestavit zabezpečovací zařízení, které kombinuje více prvků ochrany (např. hlídá teplotu a ještě umožňuje spustit poplach stisknutím tlačítka).